# Except for Non-printable characters from Decoded data (PM3)

PM3 delivers the decoded data containing the non-printable characters (GS: Group separator, RS: Record separator) as a default.

But, you may not want to see the characters from the data. So we added an option to control delivering the non-printable characters.

Find the supporting F/W version and how to use the option in this article.

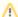

#### **BEFORE START**

This option is only available in HID mode. Change the connect mode to HID mode, first.

- 1. Press up  $(\land)$  and down  $(\lor)$  keys simultaneously.
- 2. Navigate to User Settings > Connect Mode.
- 3. Select HID Normal.
- 4. Select Save and exit the menu.

#### **APPLIES TO**

 PM3: 91.29 and above (The option was added from the beta version, 91.28 B2)

### How to Except for Non-printable Characters?

The default setting value is **Enable** (Include the characters).

There are two ways to set up the option.

#### **Using Menu**

- 1. Press up  $(\land)$  and down  $(\lor)$  keys simultaneously to access the menu.
- 2. Navigate to Admin Menu > Bluetooth > HID Settings > HID Non-Print.
- Select Disabled.
  - a. Disable = Except for the non-printable characters.
  - b. Enable = Include the non-printable characters.
- 4. Select Save and exit the menu.

#### **Using Special Barcodes**

The special barcode is more simple than the way using the menu.

Scan the desired option barcode from the table below.

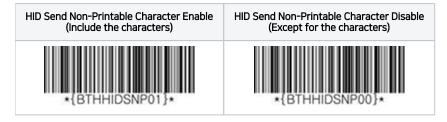

## Result Example

After setting up the option, connect the PM3 to the host device in HID mode and scan the barcode.

We made a CODE-128 barcode and check the delivered data, for example.

|                   |         | 10000132424  |
|-------------------|---------|--------------|
| Delivered<br>Data | Enable  | 10000 132424 |
|                   | Disable | 10000132424  |

## (i) RELATED ARTICLES

- Except for Non-printable characters from Decoded data (PM3) (Knowledge Articles)
  o faq
  o issue
  scanner
  decoding
  barcode
  bid

  - o hid

  - pm3non-printablekb-how-to-article